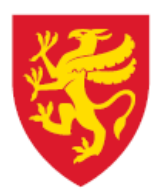

TROMS fylkeskommune ROMSSA fylkkasuohkan

# Brukerveiledning - Vipps Portal og bokføring

Økonomisenteret, oktober 2018

## Innholdsfortegnelse

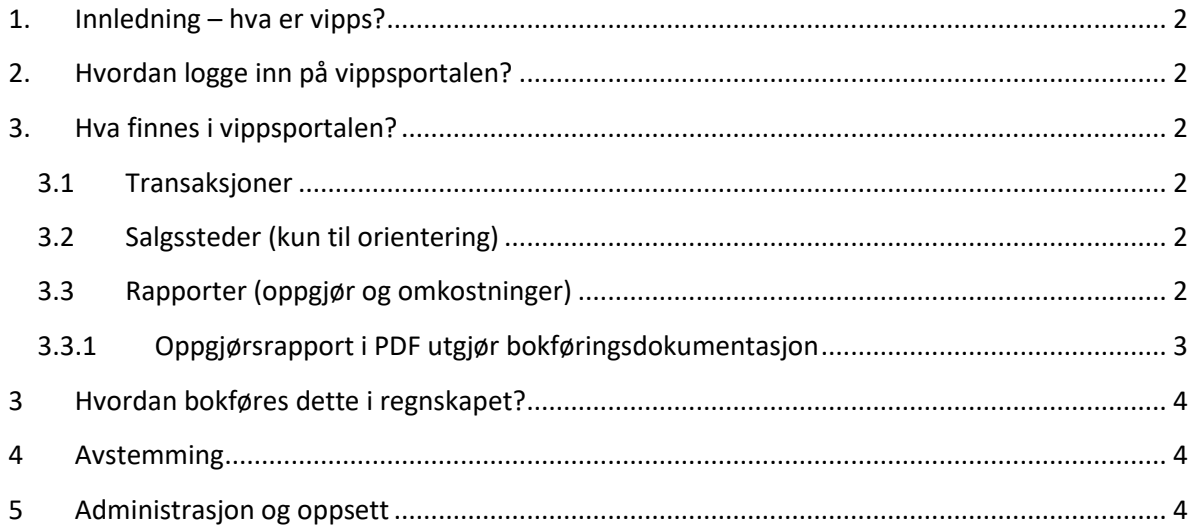

## <span id="page-2-0"></span>**1. Innledning – hva er vipps?**

Vipps er et betalingsmiddel som kundene må bruker sin egen telefon for å kunne betale for en vare eller tjeneste. Kundene laster ned appen «vipps» som dem logger inn på når dem skal betale for en vare eller en tjeneste.

Kundene trykker på «betal» på appen og søker opp bedriften/skolen som skal ha pengene. Det kan gjøres ved enten å slå inn bedriftens/skolens 6-sifrede vippsnummer, eller å skrive inn navnet til bedriften/skolen.

## <span id="page-2-1"></span>**2. Hvordan logge inn på vippsportalen?**

Logg inn på vipps.no med din egen bank ID

```
VこDDS
                                                                   8. Logg inn → Markedsmateriell
                 Bedrift Privat Spørsmål Priser Nyheter
```
Velg:

- Bedrift
- Logg inn
- Velg VippsPortalen for bedriftskunder
- Velg profil «Troms fylkeskommune utdanningsetaten» (dersom du får opp flere valg)
- Velg din skole/salgssted (bruk evt. søkefunksjonen)

#### Du kommer da hit:

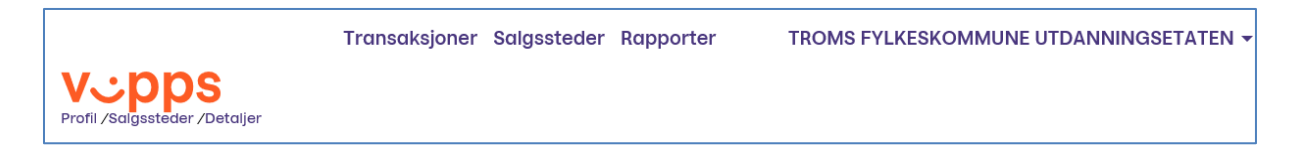

## <span id="page-2-2"></span>**3. Hva finnes i vippsportalen?**

På førstesiden vises detaljer om oppgjørskonto mm., samt informasjon om «Ditt Vippsprodukt» (dvs. fylkeskommunens-). Dette er informasjon som ikke skal (eller kan) endres.

Oppe på siden finner du følgende menypunkter:

#### **3.1 Transaksjoner**

<span id="page-2-3"></span>Her velger du salgssted du ønsker å se (egen skole), dato (ev. periode), og ev. status på betalingen (salg/reservert/avslått/kansellert). Da får du se dato, klokkeslett og beløp.

#### **3.2 Salgssteder (kun til orientering)**

<span id="page-2-4"></span>Under hver skole/hvert salgssted ligger fylkeskommunens logo som bilde. Denne vil vises når kunden søker opp vippsnummer ved betaling.

#### **3.3 Rapporter (oppgjør og omkostninger)**

<span id="page-2-5"></span>Her velger du periode og egen skole. Rapportformat velger du etter hva du ønsker oversikt over.

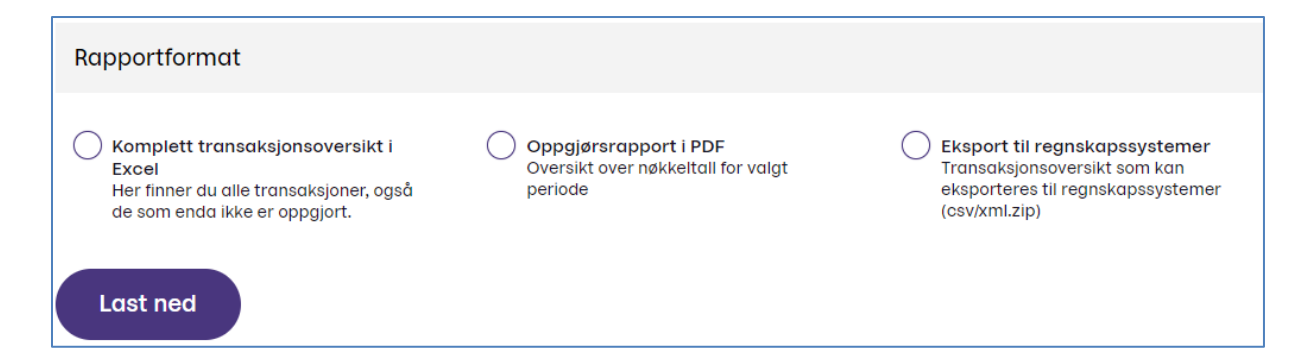

- 1. Komplett transaksjonsoversikt i Excel informasjon (ikke dokumentasjon)
- 2. Oppgjørsrapport i PDF. Denne bruker du til bokføring. Se eksempel under.
- 3. Eksport til regnskapssystemer. Brukes ikke pr. dags dato.

## <span id="page-3-0"></span>**3.3.1 Oppgjørsrapport i PDF utgjør bokføringsdokumentasjon**

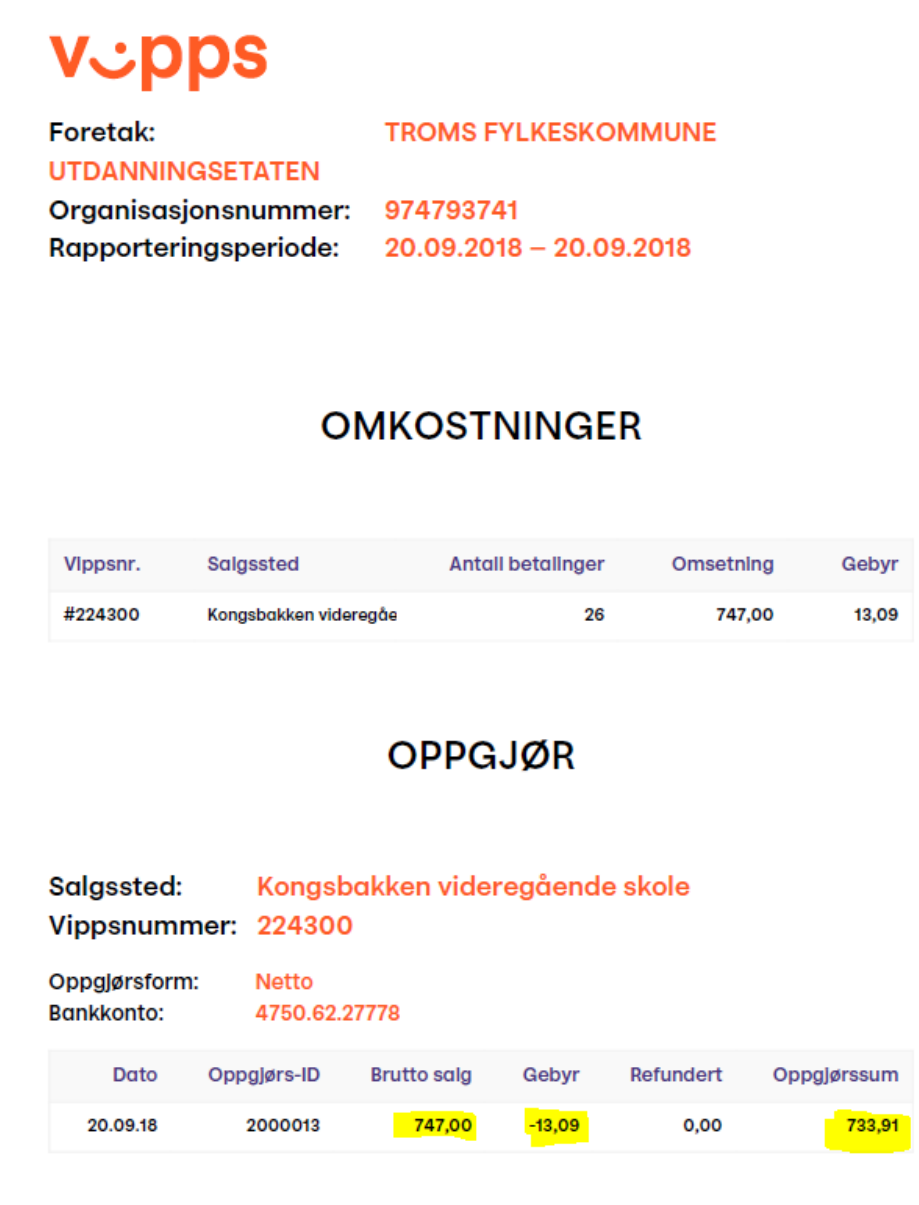

## <span id="page-4-0"></span>**3 Hvordan bokføres dette i regnskapet?**

#### **Bokføringen (hovedbokbilag) blir (i eksemplet foran) som følger:**

Debet (kr 733,91): konto 21020200 (ny bankkonto) – skolens ansvar Debet (kr 13,09): konto 11302 – tjeneste – skolens ansvar Kredit (kr 747,00): inntektskonto – tjeneste – skolens ansvar (konto bestemmes av hvilken inntekt det er).

I løpet av en dag kan det være flere inntektstyper som ev. må splittes på flere bokføringslinjer.

Periode og bilagsdato er lik dato på oppgjørsdag.

Oppgjørsrapport i PDF må lagres som vedlegg til bokføringsbilaget.

Disse inntektene (iflg. rapportene) skal bokføres med ett bilag for hver oppgjørsdag. Bokføringen må skje fortløpende, og være ajour senest den 10. i mnd. etter perioden.

Uavhengig av betalingsform (med faktura, Vipps, betalingsterminal eller kontanter), skal transaksjonen enten være registrert i et kassasystem eller reskontroført som en transaksjon i Unit4 («kontantfaktura»).

#### <span id="page-4-1"></span>**4 Avstemming**

Når siste bilag i måneden er bokført, skal skolen selv kjøre ut en Oppgjørsrapport i PDF for hele måneden.

Oppgjørssum (nederst til høyre på rapporten) skal da stemme med bokført på bankkontoen 21020200 – på skolens ansvar.

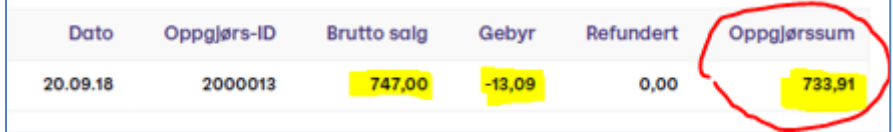

Evt. differansen må avklares og rettes senest den 10. i mnd. etter perioden.

#### <span id="page-4-2"></span>**5 Administrasjon og oppsett**

Økonomisenteret står som administrator av Troms fylkeskommunes Vipps-portal.

Nye salgssteder og brukere skal opprettes av Økonomisenteret. Det samme gjelder ved ønske om endringer knyttet til salgsstedsinfo, oppgjørskonto og metode for utsjekk.

Ved behov send epost til [regnskap@tromsfylke.no](mailto:regnskap@tromsfylke.no)